## Ablauf Häuserbeleuchtung für eine große Stadt

Herzlichen Glückwunsch! Sie haben einen Ablauf von Multi-Steuerung.de erworben, mit dessen Hilfe Sie eine ganz besondere, schöne Häuserbeleuchtung auf Ihrer Modelleisenbahn gestalten können. Und das alles, ohne Programmierkenntnisse, und auf einem Zubehördecoder, der vielfältig einsetzbar ist.

## **Gebrauchsanleitung**

**1. Wichtige Hinweise**

Die vorliegende Gebrauchsanleitung bezieht sich auf den Ablauf "Ablauf Häuserbeleuchtung für eine große Stadt" von Multi-Steuerung.de mit der Produktnummer ABLST\_LIGHT\_0010.

Es gibt verschiedene Möglichkeiten, den Ablauf auf

Bei Schäden, die durch Nichtbeachtung der Anleitung verursacht werden, erlischt der Garantieanspruch. Für Folgeschäden,

**Multi-Steuerung.de** ist eine Marke der EmTec Embedded Technologies

die daraus resultieren, übernehmen

wir keine Haftung!

GmbH.

Beachten Sie die Sicherheitshinweise in dieser Anleitung genau. Bewahren Sie diese Anleitung auf. Sie ist Teil des Produktes.

Dieser Ablauf ist ausschließlich als Konfigurationsdatei auf einem Zubehördecoder Licht 32 (L32) von Multi-Steuerung.de mit der Produktnummer 0x0010 nutzbar.

Der Ablauf ist für LEDs optimiert, kann aber auch mit Lämpchen genutzt werden. Lichter/Lampen/Beleuchtung meint hier immer LEDs oder Lämpchen.

## **2.1.Nacht und Tag**

Sie können die Häuserbeleuchtung manuell aktiveren bzw. deaktivieren. In dieser Anleitung wird dann vom Aktivieren bzw. Deaktivieren der Beleuchtung gesprochen.

#### Modellbahnanlagen einzusetzen. Wenn Sie diese Gebrauchsanleitung gelesen haben, werden Sie unser Produkt sicher zu Ihrer Zufriedenheit einsetzen können.

Bitte lesen Sie diese Anleitung sorgfältig durch.

# **2. Beschreibung des Ablaufs**

Dieses Kapitel beschreibt den kompletten Funktionsumfang des Ablaufs. Es ist nicht zwingend notwendig alle Funktionen auf Ihrer Modelleisenbahn einzusetzen. Entscheiden Sie selbst welche Funktionen des Ablaufs Sie auf Ihrer Modellbahnanlage oder Ihrem Modell einsetzen wollen.

Dieser Ablauf nutzt 32 Ausgänge, um eine zufällige Häuserbeleuchtung darzustellen.

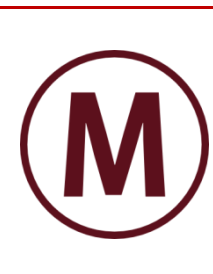

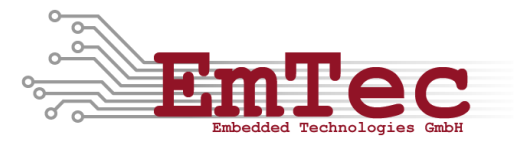

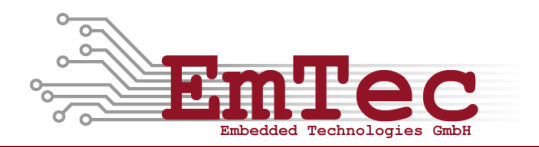

#### **2.2. Häuserbeleuchtung**

Die Häuserbeleuchtung nutzt einen Zufallsgenerator um einzelne Lichter der Häuserbeleuchtung ein-, aus- oder umzuschalten.

Der Ablauf besteht aus vier Phasen:

- 1. In der Tag-Phase sind alle Lichter der Häuserbeleuchtung ausgeschaltet
- 2. Durch Betätigen des Tasters bzw. Einschalten des Schalters wechselt der Ablauf in die Abend-Phase. In dieser Phase werden die Lichter in den Häusern in zufälliger Reihenfolge und nach zufälligen Zeitintervallen eins nach dem anderen eingeschaltet bis alle Lichter eingeschaltet sind.
- 3. Wenn alle Lichter eingeschaltet sind, wechselt der Ablauf automatisch in die Nacht-Phase. In dieser Phase werden die Lichter in den Häusern in zufälliger Reihenfolge und in zufälligen Zeitabständen umgeschaltet. Brennende Lichter werden ausgeschaltet und dunkle Lichter werden eingeschaltet. Der Ablauf verbleibt in dieser Phase.
- 4. Durch nochmaliges Betätigen des Tasters bzw. durch Ausschalten des Schalters wechselt der Ablauf in die Morgen-Phase. In dieser Phase werden die Lichter in den Häusern, die gerade leuchten, in zufälliger Reihenfolge und nach zufälligen Zeitabständen nacheinander abgeschaltet. Wenn alle Lichter ausgeschaltet sind, wechselt der Ablauf automatisch in die Tag-Phase.

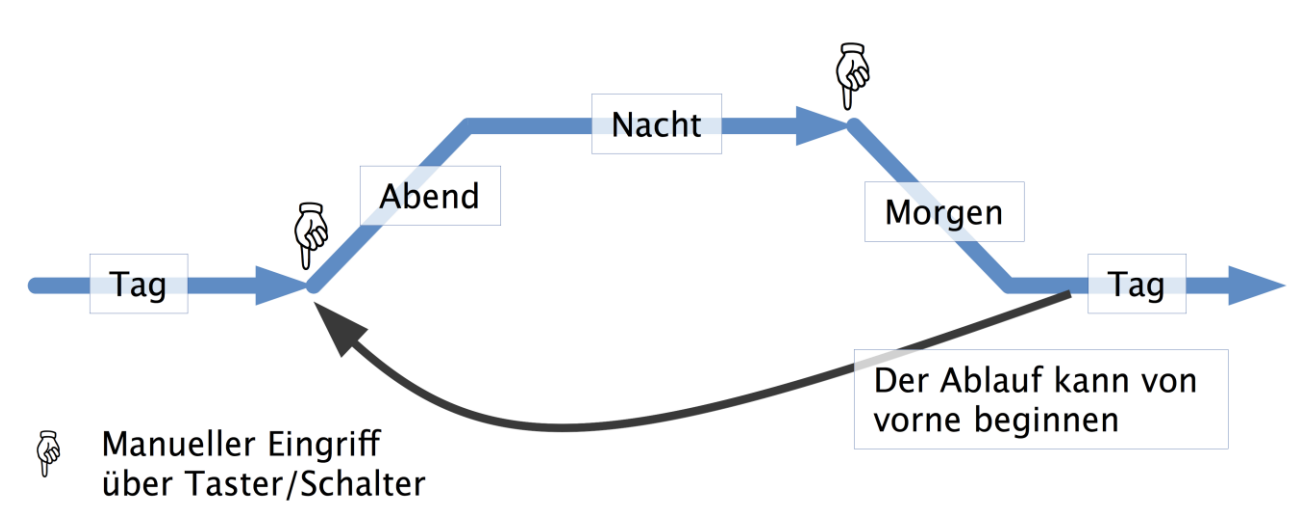

**Abbildung 1: Die 4 Phasen der Häuserbeleuchtung**

Wenn Sie den Ablauf in Betrieb nehmen, werden Sie sehen, dass dieser jedes Mal einem anderen zeitlichen Muster folgt. So ergibt sich ein schöner, zeitlicher Ablauf, der dem Vorbild nahe kommt.

Sollten Sie nach einer Möglichkeit suchen, einzelne Zeiten zu verändern, dann finden Sie dazu Informationen im Kapitel [6.1](#page-3-0) auf Seite [4.](#page-3-0)

## **3. Nutzbares Zubehör**

Für den vollständigen Aufbau des Ablaufs sind hier alle Zubehörartikel aufgelistet. Das Weglassen einzelner Zubehörartikel beeinträchtigt den restlichen Ablauf nicht. Entscheiden Sie selbst, welches Zubehör für Ihre Zwecke wichtig ist.

Der Ablauf ist unabhängig von der verwendeten Spurweite.

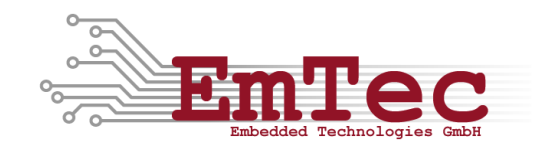

Teilweise sind die in diesem Ablauf benutzen Ausgänge für spezifisches Zubehör definiert. Andererseits können Sie den Einsatzort jedes Ausgangs frei wählen. Die hier gemachten Angaben sind in dieser Hinsicht lediglich als Vorschläge zu verstehen.

Für die Häuserbeleuchtung können Sie pro Ausgang eine LED mit passendem Vorwiderstand anschließen. Alternativ können auch Lampen verwendet werden. Der Ablauf ist auf LEDs optimiert. Sie können auch mehrere LEDs in Reihe, mit passendem Vorwiderstand, pro Ausgang verwenden um mehr als 32 Lichter zu verwenden. Die 32 Ausgänge der Häuserbeleuchtung werden alle gleichberechtigt geschaltet. Daher haben Sie die Möglichkeit, jedes Fenster eines Hauses separat zu beleuchten, oder mit einem Ausgang ein einzelnes Haus im Ganzen zu beleuchten. Bei Reihenschaltung zweier oder mehrerer LEDs empfiehlt es sich jedoch, diese auf der Modellbahnanlage zu verteilen um ein harmonisches Zufallsbild aufrecht zu halten.

## **4. Anschließen des Decoders**

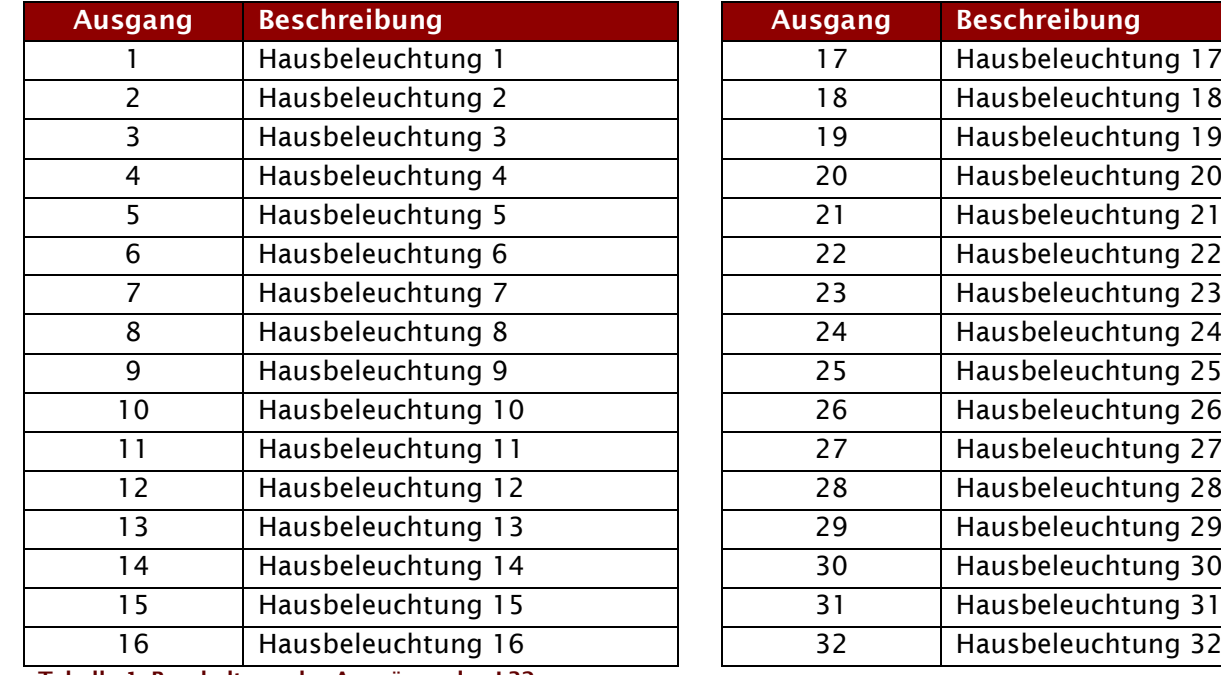

In der nachfolgenden Tabelle sind die Beschaltungen der Ausgänge für den Decoder L32 dargestellt.

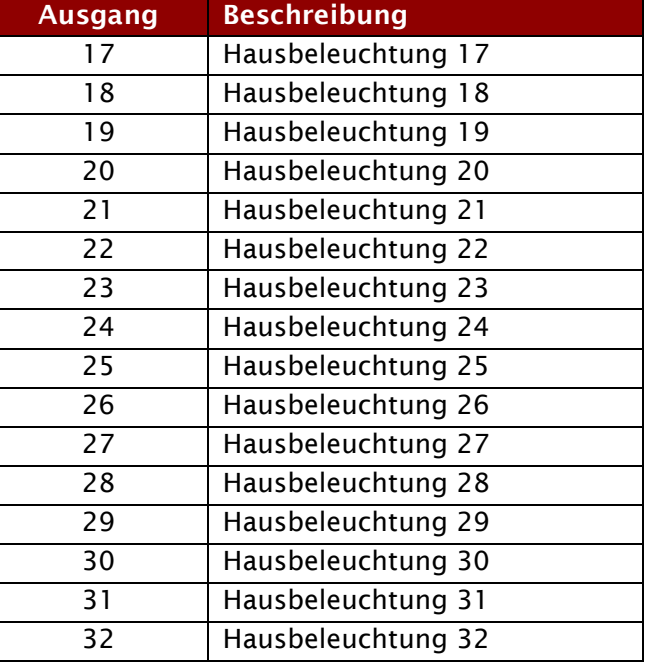

**Tabelle 1: Beschaltung der Ausgänge des L32**

Schließen Sie Ihre LEDs/Lampen entsprechend der Tabelle an die Ausgänge an. Alle Ausgänge nutzen gemeinsam die beiden Plus-Kontakte ("Gemeinsame Pluspole für alle geschalteten Artikel").

In der nachfolgenden Tabelle ist die Eingangsbeschaltung für den Decoder L32 dargestellt.

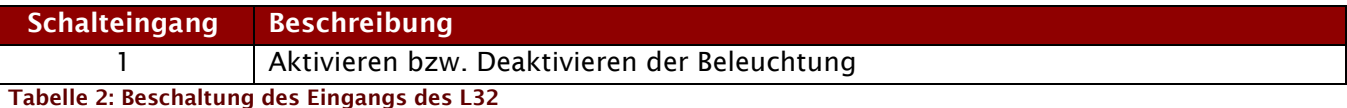

Verbinden Sie den Tasten/Schalter entsprechend der Tabelle an den analogen Schalteingang. Der

Eingang nutzt den Masse-Kontakte "Gemeinsame Massen für alle Schalteingänge". Ausgänge dürfen nicht gegen den Pluspol kurzgeschlossen werden, da dies den Ausgang zerstören kann. Die Ausgänge sind nicht kurzschlussfest. Bei der Verwendung von LEDs sind entsprechende

Vorwiderstände vorzusehen.

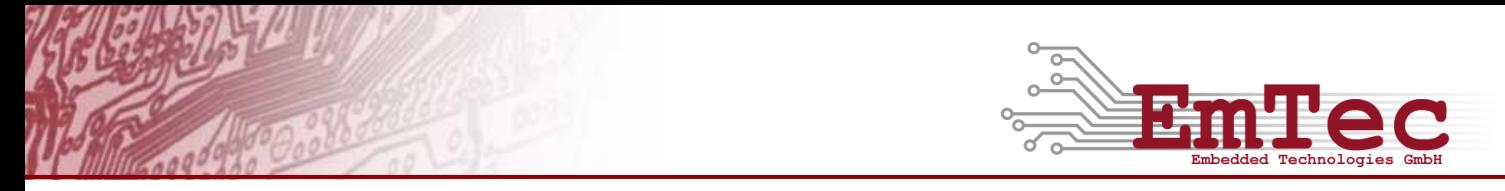

Ein vorhandener DCC-Booster kann am DCC-Signaleingang angeschaltet werden. Im Nicht-Digitalbetrieb kann der DCC-Eingang unbeschaltet bleiben.

## **5. Bedienung**

#### Konzept "Taster/Schalter"

In diesem Ablauf kann der Schalteingang ganz flexibel mit Taster *oder* Schalter bedient werden. Das ist bewusst so umgesetzt, um Ihnen diese beiden Möglichkeiten offen zu lassen. Es können z.B. auch Schaltpulte eingesetzt werden, die beide Möglichkeiten – Tasten und Schalten – zugleich bieten.

Bei der Nutzung als Taster wird durch erstmaliges, kurzes Drücken der Eingang aktiviert. Durch nochmaliges, kurzes Drücken wird der Eingang wieder deaktiviert.

Beim Einsatz als Schalter (Einschalter, Umschalter) wird der Zustand des Eingangs direkt durch die Stellung des Schalters bestimmt.

#### **Konzept "Bedienung mit sofortiger Bestätigung"**

Jede manuelle Bedienung hat mindestens eine sofortige, sichtbare Reaktion im Ablauf zur Folge. Dies dient dazu dem Benutzer eine unverzügliche Bestätigung der Eingabe zu geben.

### **5.1. Tag und Nacht**

Durch den Eingang "Taster/Schalter Beleuchtung" kann die Beleuchtung aktiviert und deaktiviert werden. Beim Aktivieren wird die erste, zufällig ausgewählte Hausbeleuchtung sofort eingeschaltet. Beim Deaktivieren wird die erste, zufällig ausgewählte Hausbeleuchtung sofort abgeschaltet.

Die Beleuchtung kann auch per DCC Funktion 0 aus- und Funktion 1 eingeschaltet werden.

## **6. Parameter**

Diese Ablaufsteuerung nutzt verschiedene CV-Parameter (Configuration Variable) um das Verhalten durch den Benutzer, auch im laufenden Betrieb, anzupassen.

Die Voreinstellungen enthalten Werte, die für die allermeisten Fälle einen realistischen zeitlichen Ablauf ergeben. Wenn Sie dennoch die Werte Ihren Bedürfnissen anpassen wollen, nutzen Sie bitte die Informationen über die verwendeten CV-Parameter in den folgenden Kapiteln.

#### <span id="page-3-0"></span>**6.1. CV-Parameter für die Häuserbeleuchtung**

Für die Zufallszeiten in den einzelnen Phasen der Häuserbeleuchtung können Maximalwerte in CV-Parametern gesetzt werden. Die Werte reichen dabei von 0 – 255 und geben die maximalen Zeiten in Sekunden an, die bis zum nächsten Event gewartet werden. Der Wert 0 hat eine besondere Bedeutung:

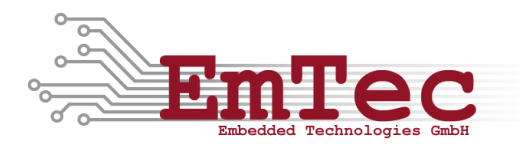

- In der Abend-Phase sorgt der Wert 0 in CV#34 dafür, dass eine minimale Verzögerung beim Einschalten aller 32 Häuserbeleuchtungen eintritt. Der Ablauf schaltet alle Ausgänge so schnell wie möglich an.
- In der Nacht-Phase sorgt der Wert 0 in CV#35 dafür, dass kein Umschalten der Ausgänge erfolgt. Wenn Sie diesen Wert einstellen, bleiben alle Häuserbeleuchtungen konstant eingeschaltet während der Nacht-Phase.
- In der Morgen-Phase sorgt der Wert 0 in CV#36 dafür, dass eine minimale Verzögerung beim Ausschalten aller 32 Häuserbeleuchtungen eintritt. Der Ablauf schaltet alle Ausgänge so schnell wie möglich ab.

Die tatsächlichen Zeiten innerhalb des Ablaufs werden während jeder Phase zufällig ausgewählt und reichen von 0 bis zum eingestellten Maximalwert wie er im CV-Parameter eingestellt ist.

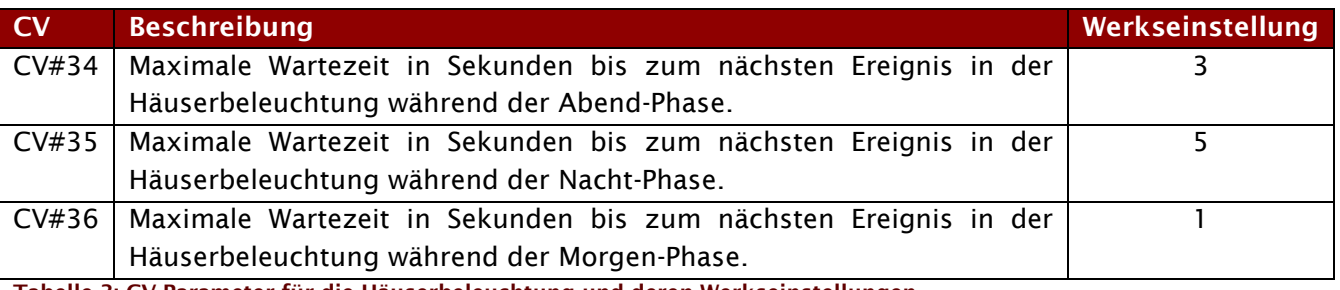

**Tabelle 3: CV-Parameter für die Häuserbeleuchtung und deren Werkseinstellungen**